# **Vostro 3667/3668**

## Quick Start Guide

Snelstartgids Guide d'information rapide Schnellstart-Handbuch Guida introduttiva rapida

**DELL** 

### **1** Connect the keyboard and mouse  $\qquad \qquad$  3 Connect the display  $\qquad \qquad$  4 Connect the power cable and  $\qquad \qquad$  5

### **2 Connect the network cable — optional**

Sluit het toetsenbord en de muis aan Connecter le clavier et la souris Tastatur und Maus anschließen Collegare la tastiera e il mouse

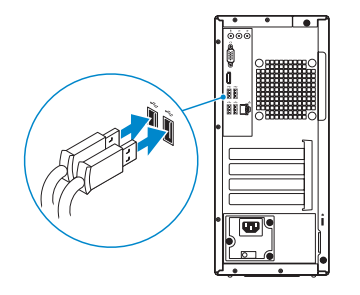

Sluit de netwerkkabel aan (optioneel) Connecter le câble réseau (facultatif) Netzwerkkabel anschließen (optional) Collegare il cavo di rete (opzionale)

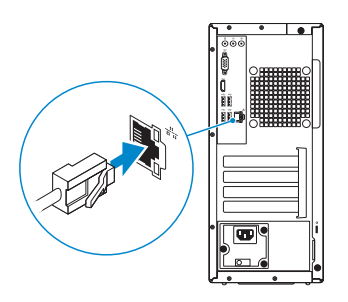

### **Connect the display**

Sluit het beeldscherm aan Connecter l'écran Bildschirm anschließen Collegare lo schermo

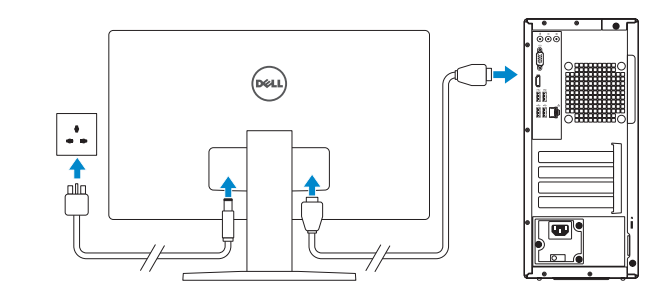

- **NOTE:** If you ordered your computer with a discrete graphics card, connect the display to the discrete graphics card.
- **N.B.:** Als u uw computer inclusief een discrete grafische kaart heeft gekocht, sluit u het beeldscherm aan op de discrete grafische kaart.
- **REMARQUE :** Si vous avez commandé votre ordinateur avec une carte graphique dédiée, connectez l'écran à celle-ci.
- **ANMERKUNG:** Wenn Sie einen Computer mit separater Grafikkarte bestellt haben, schließen Sie die Anzeige über die separate Grafikkarte an.
- **A.B.:** se il computer è stato ordinato con una scheda grafica discreta, collegare lo schermo alla scheda grafica discreta.

### **Connect the power cable and press the power button**

Sluit de stroomkabel aan en druk op de aan-uitknop Connecter le câble d'alimentation et appuyer sur le bouton d'alimentation Stromkabel anschließen und Betriebsschalter drücken Collegare il cavo di alimentazione e premere l'Accensione

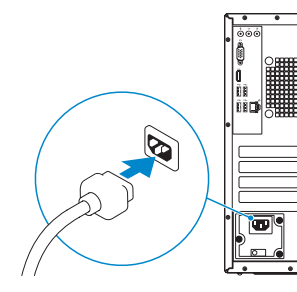

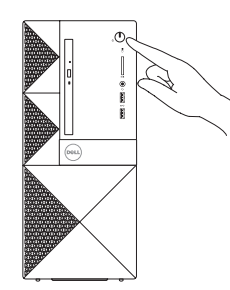

## **Finish operating system setup**

Voltooi de installatie van het besturingssysteem Terminer la configuration du système d'exploitation Betriebssystem-Setup abschließen Terminare la configurazione del sistema operativo

### **Windows 10**

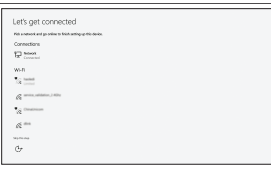

#### **Connect to your network**

Maak verbinding met uw netwerk. Se connecter au réseau Mit dem Netzwerk verbinden Connettere alla rete

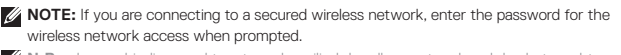

**N.B.:** als u verbinding maakt met een beveiligd draadloos netwerk, vul dan het wachtwoord voor het netwerk in wanneer daar om gevraagd wordt.

**REMARQUE :** Si vous vous connectez à un réseau sans fil sécurisé, saisissez le mot de passe d'accès au réseau sans fil lorsque vous y êtes invité.

**ANMERKUNG:** Wenn Sie sich mit einem geschützten Wireless-Netzwerk verbinden, geben Sie das Kennwort für das Wireless-Netzwerk ein, wenn Sie dazu aufgefordert werden.

**A.B.:** per collegarsi a una rete senza fili protetta, inserire la password di accesso alla rete senza fili quando richiesto.

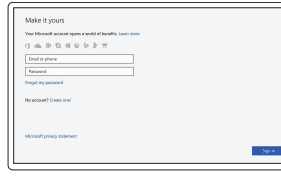

#### **Sign in to your Microsoft account or create a local account**

Meld u aan bij uw Microsoft-account of maak een lokale account aan

Se connecter à un compte Microsoft ou créer un compte local

Bei Ihrem Microsoft-Konto anmelden oder lokales Konto erstellen

Effettuare l'accesso al proprio account Microsoft oppure creare un account locale

### **Ubuntu**

### **Follow the instructions on the screen to finish setup.**

Volg de instructies op het scherm om de setup te voltooien. Suivre les instructions qui s'affichent à l'écran pour terminer la configuration. Folgen Sie den Anweisungen auf dem Bildschirm, um das Setup abzuschließen. Seguire le istruzioni visualizzate sullo schermo per terminare la configurazione.

### **Locate Dell apps in Windows 10**

Vind Dell-apps in Windows 10 | Localiser les applications Dell dans Windows 10 Dell Apps in Windows 10 ausfindig machen | Individuare le app Dell in Windows 10

#### **SupportAssist Check and update your computer**

Controleer en update uw computer Rechercher des mises à jour et les installer sur votre ordinateur Computer überprüfen und aktualisieren Verificare e aggiornare il computer

### **Features**

- **1.** Optisch station
- **2.** Optisch-station uitwerpknop
- **3.** Lijnuitgang
- **4.** Aan-uitknop
- **5.** Microfoon
- **6.** Activiteitenlampie vaste schijf
- **7.** VGA-poort
- **8.** Geheugenkaartlezer
- **9.** HDMI-poort
- **10.** Headsetpoort
- **11.** USB 2.0-poorten
- **12.** USB 3.0-poorten
- **13.** Netwerkpoort
- **14.** Uitbreidingskaartsleuf
- **15.** Uitbreidingskaartsleuf
- **16.** Lege sleuf
- **17.** Uitbreidingskaartsleuf
- **18.** Netadapterpoort
- **19.** Diagnostisch voedingslampje
- **20.** Lijningang
- **21.** Sleuf voor beveiligingskabel
- **22.** Padlock-ring

- **1.** Lecteur optique
- **2.** Bouton d'éjection du lecteur optique
- **3.** Connecteur de sortie
- **4.** Bouton d'alimentation
- **5.** Microphone
- **6.** Voyant d'activité du disque dur
- **7.** Port VGA
- **8.** Lecteur de carte mémoire
- **9.** Port HDMI
- **10.** Port pour casque
- **11.** Ports USB 2.0
- **12.** Ports USB 3.0
- **13.** Port réseau
- **14.** Emplacement pour carte d'extension
- **15.** Emplacement pour carte d'extension
- **16.** Emplacement vide
- **17.** Emplacement pour carte d'extension
- **18.** Port du connecteur d'alimentation
- **19.** Voyant de diagnostic de l'alimentation
- **20.** Connecteur d'entrée
- **21.** Emplacement pour câble de sécurité
- **22.** Anneau pour cadenas
- **1.** Optisches Laufwerk
- **2.** Auswurftaste für das optische Laufwerk
- **3.** Leitungsausgangsanschluss (Line-Out)
- **4.** Betriebsschalter
- **5.** Mikrofon
- **6.** Festplatten-Aktivitätsanzeige
- **7.** VGA-Anschluss
- **8.** Speicherkartenleser
- **9.** HDMI-Anschluss
- **10.** Kopfhöreranschluss
- **11.** USB 2.0-Anschlüsse
- **12.** USB 3.0-Anschlüsse

Beschreven type | Type réglementaire Muster-Typnummer | Tipo di conformità

- **13.** Netzwerkanschluss
- **14.** Erweiterungskartensteckplatz
- **15.** Erweiterungskartensteckplatz
- **16.** Leerer Steckplatz
- **17.** Erweiterungskartensteckplatz
- **18.** Netzanschluss-Port
- **19.** Betriebsdiagnoseanzeige
- **20.** Leitungseingangsanschluss (Line-In)
- **21.** Sicherheitskabeleinschub
- **22.** Ring für das Vorhängeschloss

- **1.** Unità ottica
- **2.** Pulsante di espulsione dell'unità ottica
- **3.** Connettore della linea di uscita
- **4.** Accensione
- **5.** Microfono
- **6.** Indicatore di attività del disco rigido
- **7.** Porta VGA
- **8.** Lettore di schede di memoria
- **9.** Porta HDMI
- **10.** Porta auricolare
- **11.** Porte USB 2.0
- **12.** Porte USB 3.0
- **13.** Porta di rete
- **14.** Slot scheda di espansione
- **15.** Slot scheda di espansione
- **16.** Slot vuoto
- **17.** Slot scheda di espansione
- **18.** Porta connettore di alimentazione
- **19.** Indicatore di diagnostica dell'alimentatore
- **20.** Connettore della linea di ingresso
- 21. Slot per cavo di sicurezza
- **22.** Anello del lucchetto

#### **Product support and manuals**

Productondersteuning en handleidingen Assistance produit et manuels Produktsupport und Handbücher Supporto prodotto e manuali

**Dell.com/support Dell.com/support/manuals Dell.com/support/windows**

#### **Contact Dell**

Contact opnemen met Dell | Contacter Dell Kontaktaufnahme mit Dell | Contattare Dell **Dell.com/contactdell**

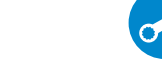

#### **Regulatory and safety**

Regelgeving en veiligheid Réglementations et sécurité Sicherheitshinweise und Zulassungsinformationen Normative e sicurezza

**Dell.com/regulatory\_compliance**

#### **Regulatory model**

Beschreven model: | Modèle réglementaire Muster-Modellnummer | Modello normativo **D19M**

#### **Regulatory type**

**D19M003**

#### **Computer model**

Computermodel | Modèle de l'ordinateur Computermodell | Modello computer

**Vostro-3667/3668**

© 2016 Dell Inc. © 2016 Canonical Ltd. © 2016 Microsoft Corporation.

Printed in China.

2016-11

**4.** Power button **5.** Microphone

**6.** Hard drive activity light

**7.** VGA port

**8.** Memory card reader

Kenmerken | Caractéristiques | Funktionen | Funzioni

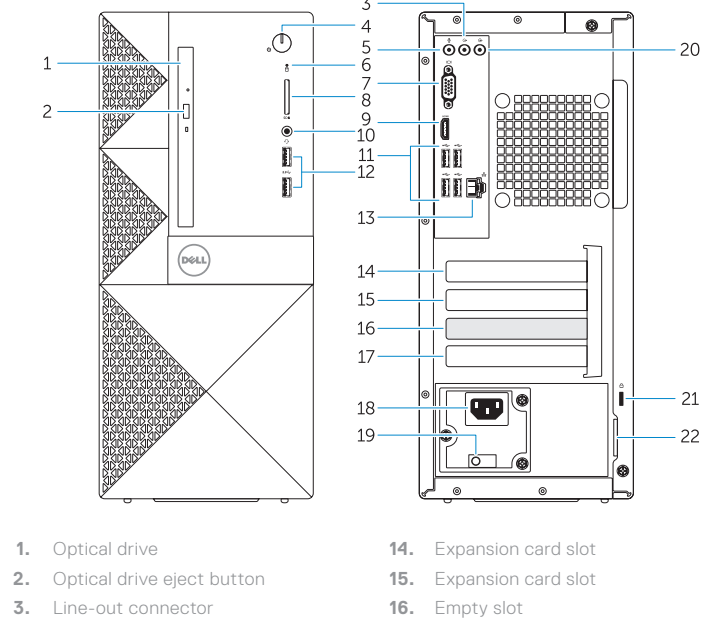

**9.** HDMI port **10.** Headset port **11.** USB 2.0 ports **12.** USB 3.0 ports **13.** Network port

- **17.** Expansion card slot
- **18.** Power connector port
- **19.** Power diagnostics light
- **20.** Line-in connector
- 21. Security cable slot
- **22.** Padlock ring

 $012$  IMFA00